#### Huygens Professional Deconvolution Guide

A. Thompson and R. Amor QBI Microscopy Facility, Queensland Brain Institute Research Lane, The University of Queensland St Lucia, 4072 QLD, AUSTRALIA <r.amor@uq.edu.au>

#### A note on sampling density

When we acquire images using a microscope and store these in a computer, we are using the technique of "sampling", that is, we are converting an analog signal (continuous in time or space) into digital form (discrete steps) [1, 2]. Ideally, when acquiring images, one should aim for a sampling density that satisfies the Nyquist criterion: there must be two samples for every structure one wishes to resolve [3].

Scientific Volume Imaging have a Nyquist calculator online [4]. To use the calculator, choose the appropriate microscope type, the numerical aperture of the imaging objective, the excitation and emission wavelengths, the number of excitation photons (1 for wide-field fluorescence, laser-scanning confocal and spinning disk confocal; 2 for two-photon microscopy), and the refractive index of the immersion medium. For example, for images of the Alexa 488 channel acquired on the Yokogawa spinning disk confocal microscope using the 63x/1.4 NA oil-immersion objective, the parameters should be what are shown in Fig. 1a. Click "Calculate". The calculator then shows the results and for this particular example, a sampling rate of 43 nm is required in the lateral (X and Y) direction and 130 nm in the axial (Z) direction (Fig. 1b). The sampling rate in X and Y is a function of the optics in the light path and the relay optics in front of the detectors and therefore is fixed, but the sampling rate in Z is user-defined.

| S Nyquist rate a                                                | and PSF calculator                                                               |    | Parameter                                                                                                    | Value         |
|-----------------------------------------------------------------|----------------------------------------------------------------------------------|----|----------------------------------------------------------------------------------------------------|---------------|
|                                                                 |                                                                                  |    | Microscope type                                                                                                    | Spinning Disk |
| Microscope type                                                 | Spinning Disk                                                                    | ¢  | Numerical aperture                                                                                                    | 1.4           |
|                                                                 |                                                                                  |    | Excitation wavelength                                                                                                    | 488           |
| Numerical aperture                                              | 1.4                                                                              |    | Emission wavelength                                                                                                    | 520           |
| Excitation wavelength                                           | 488                                                                              | nm | Number of excitation photons                                                                                                    | 1             |
|                                                                 |                                                                                  |    | Lens immersion refractive index                                                                                                    | 1.515         |
| Emission wavelength                                             | 520                                                                              | nm | The optical axis lays along z. Your Nyquist sa                                                                                                    | mpling is:    |
| Number of excitation photons<br>Lens immersion refractive index | 1       Oil     ◆       1.515       Calculate a Point Spread Fun       Calculate |    | x: 43 nm<br>y: 43 nm<br>z: 130 nm<br>— Set your zooms and scanning steps so<br>of 43 nm × 43 nm (or smaller)<br>— Calibrate and set your z-stepper so that<br>acquiring a 3D stack (or smaller) | . ,           |

| Parameter                                      | Value         |
|------------------------------------------------|---------------|
| Microscope type                                | Spinning Disk |
| Numerical aperture                             | 1.4           |
| Excitation wavelength                          | 488           |
| Emission wavelength                            | 520           |
| Number of excitation photons                   | 1             |
| Lens immersion refractive index                | 1.515         |
| The optical axis lays along z. Your Nyquist sa | impling is:   |
| x: 43 nm                                       |               |
| y: 43 nm                                       |               |
| z: 130 nm                                      |               |

(a) Microscope parameters for the Nyquist calculator.

(b) Calculator results.

Figure 1: Scientific Volume Imaging's Nyquist calculator.

We have compiled tables of optimal and actual sampling rates for the Diskovery (Table 1; note 50- $\mu$ m and 100- $\mu$ m pinholes) and Yokogawa (Table 2) spinning disk confocal microscopes, and for the LSM 510 and 710 confocal laser-scanning microscopes (Table 3). The backprojected pinhole radii and pinhole spacing are required in the deconvolution step (please refer to the succeeding sections).

Table 1: Diskovery spinning disk confocal microscope deconvolution parameters,  $50-\mu m$  and  $100-\mu m$  pinholes. For images with ~10,000–20,000 grey levels, start with an SNR value of 40 and check the deconvolution result for noise and artefacts (please refer to the succeeding discussion of the deconvolution process). Lower-intensity images would require lower SNR values. \*\*\*Please keep your settings consistent if you wish to compare labelling intensity. \*\*\*

| Objective | N.A. | Actual | Optimal | Standard | Optimal | Backprojected     | Pinhole                   | Backprojected     | Pinhole         |
|-----------|------|--------|---------|----------|---------|-------------------|---------------------------|-------------------|-----------------|
|           |      | XY     | XY      | Z (nm)   | Z (nm)  | pinhole ra-       | spacing,                  | pinhole ra-       | spacing,        |
|           |      | (nm)   | (nm)    |          |         | dius, 50- $\mu m$ | $50\text{-}\mu\mathrm{m}$ | dius, <u>100-</u> | $100$ - $\mu m$ |
|           |      |        |         |          |         | pinholes          | pinholes                  | $\mu m$ pinholes  | pinholes        |
|           |      |        |         |          |         | (nm)              | $(\mu m)$                 | (nm)              | $(\mu m)$       |
| 10x       | 0.45 | 559.6  |         |          |         |                   |                           |                   |                 |
| 20x       | 0.75 | 276.3  | 76      | 1200-    | 360     | 1125              | 13.23                     | 2421              | 26.07           |
|           |      |        |         | 800      |         |                   |                           |                   |                 |
| 40xW      | 1.15 | 140.2  | 50      | 1000-    | 186     | 562.5             | 6.615                     |                   |                 |
|           |      |        |         | 400      |         |                   |                           |                   |                 |
| 60xW      | 1.27 | 93.7   | 50      | 600-300  | 133     | 375               | 4.42                      | 831.5             | 8.872           |
| 60x oil   | 1.4  | 93.4   | 43      | 400-200  | 130     | 375               | 4.42                      | 831.5             | 8.872           |
| 60x oil   | 1.49 | 93.7   | 40      | 300-200  | 98      | 375               | 4.42                      | 831.5             | 8.872           |
| TIRF      |      |        |         |          |         |                   |                           |                   |                 |
| 100x oil  | 1.45 | 56.03  | 42      |          | 113     | 225               | 2.652                     | 479               | 5.287           |

Table 2: Yokogawa spinning disk confocal microscope deconvolution parameters. Please follow the same guidelines as those discussed for the Diskovery spinning disk confocal.

| Objective | N.A. | Actual XY | Optimal XY | Standard Z | Optimal Z | Backprojected | Pinhole   |
|-----------|------|-----------|------------|------------|-----------|---------------|-----------|
|           |      | (nm)      | (nm)       | (nm)       | (nm)      | pinhole ra-   | spacing   |
|           |      |           |            |            |           | dius (nm)     | $(\mu m)$ |
| 10x       | 0.45 | 625       | 135        | 3000       | 1140      | 2500          | 50        |
| 20x       | 0.8  | 313       | 76         | 1200-800   | 305       | 1250          | 30        |
| 40xW      | 1.2  | 156       | 50         | 1000-400   | 163       | 625           | 15        |
| 63xW      | 1.2  | 99        | 50         | 600-300    | 163       | 416.7         | 8.33      |
| 63x oil   | 1.4  | 99        | 43         | 400-200    | 130       | 416.7         | 8.33      |
| 100x oil  | 1.4  | 63        | 41         | 400-200    | 130       | 250           | 5         |

Table 3: LSM 510 and 710 laser-scanning confocal microscope deconvolution parameters. When imaging with a pinhole diameter of 1 Airy disk unit, lateral sampling distances may be up to  $1.6 \times$  that of the recommended Nyquist criteria without significantly compromising image quality. When small pinhole diameters are used (< 0.5 Airy disk units), these may be up to  $1.3 \times$  larger; when using large pinhole diameters (> 4 Airy disk units), these may be up to  $2 \times$  larger. An SNR value of 15-20 is typical for laser-scanning confocal. For images with ~10,000–20,000 grey levels, start with an SNR of 20 and check the result for noise or artefacts. Lower-intensity images would require lower SNR values.

| Objective | N.A. | Actual XY (nm) | Optimal XY (nm) | Standard Z (nm) | Optimal Z (nm) |
|-----------|------|----------------|-----------------|-----------------|----------------|
| 10x       | 0.45 | 600-400        | 135             | 3000            | 1140           |
| 20x       | 0.8  | 300-200        | 76              | 1200-800        | 305            |
| 32xW      | 0.85 | 200-100        | 71              | 900-600         | 257            |
| 40xW      | 1.2  | 200-100        | 50              | 1000-400        | 163            |
| 63xW      | 1.2  | 100-50         | 50              | 600-300         | 163            |
| 63x oil   | 1.4  | 100-50         | 43              | 400-200         | 130            |

#### Connecting via XFast/MATE (VirtualGL)

1. XFast is a lightweight desktop environment that incorporates a display manager and a window manager and allows access to a remote graphics hardware [5]. The MATE Desktop Environment, the continuation of GNOME 2, which featured a simple desktop where users can interact with virtual objects [6], provides an intuitive desktop environment for Linux and other Unix-like operating systems and is actively developed to support new technologies [7]. VirtualGL is an open source toolkit that gives any Linux or Unix remote display software the ability to run OpenGL applications with full hardware acceleration, virtualising GPU hardware and allowing GPUs to be shared among multiple users, making it possible for large 3D workstations to be replaced with laptops and, more importantly, eliminating the workstation and the network as barriers to data size [8].

We will use XFast and MATE (VirtualGL) to connect remotely to QBI's deconvolution server, visnode1, using a laptop or PC, making the PC a terminal that interacts with visnode1 and forwards the display from visnode1 to the PC.

Open a web browser and go to https://visnode1.hpc.net.uq.edu.au:3443 and log on using your UQ credentials (Fig. 2a). Click Launch Session > MATE (Virtual GL) > Launch (Fig. 2b).

| THE UNIVERSITY<br>OF QUEENSLAND<br>AUSTRALIA         |                              |  |  |  |
|------------------------------------------------------|------------------------------|--|--|--|
| User Name                                            |                              |  |  |  |
| uqramor                                              |                              |  |  |  |
| Password                                             |                              |  |  |  |
| ••••••                                               |                              |  |  |  |
| Use Public Key Authentication<br>Manage Private Keys |                              |  |  |  |
| Log In                                               |                              |  |  |  |
|                                                      | Admin Login<br>Build: 2.4.13 |  |  |  |

(a) XFast login prompt.

| The Division of |                     |          |                                  |
|-----------------|---------------------|----------|----------------------------------|
| My Sessions     |                     |          |                                  |
| Launch Session  |                     |          | Search Bookmarks                 |
|                 | MATE VirtualGL)     |          | Global Bookmarks<br>My Bookmarks |
|                 | vglrun mate-session | Single • | Launch Cancel                    |
|                 |                     |          |                                  |

(b) Launching a MATE (VirtualGL) session.

Figure 2: Launching a MATE (VirtualGL) session using XFast.

3. This launches the MATE (VirtualGL) desktop (Fig. 3a). In Settings, Image Quality, Frame Rate and other properties can be tweaked, especially if working on a VPN. To create a shortcut to Huygens Professional, right-click on the desktop and choose "Create Launcher" (Fig. 3b). Give the launcher a name, for example, "Huygens Pro," and in the "Command" field, type in "/usr/local/bin/huygenspro" (Fig. 3c).

| 🔊 Applications Places System 🗮 🔟 😓 | 0 / 0 < +                         |                           | 🔊 🕼 🛒 Fri Feb 1. 10:2 |
|------------------------------------|-----------------------------------|---------------------------|-----------------------|
|                                    | Network Type: Autodetect *        |                           |                       |
| Computer                           | Use WebAssembly (faster decoding) | _                         |                       |
| ugramor's Home                     | Image Quality: Highest            |                           |                       |
|                                    | Frame Rate: 60 fps                |                           |                       |
|                                    | Frame Window: 2 frames            |                           |                       |
|                                    | Mouse Update Rate : 1ms           |                           |                       |
|                                    |                                   |                           |                       |
|                                    |                                   |                           |                       |
|                                    |                                   |                           |                       |
|                                    |                                   |                           |                       |
|                                    |                                   |                           |                       |
|                                    |                                   |                           |                       |
|                                    |                                   |                           |                       |
|                                    |                                   |                           |                       |
| Rubblish                           |                                   |                           |                       |
|                                    |                                   |                           |                       |
|                                    |                                   |                           |                       |
|                                    |                                   |                           |                       |
|                                    |                                   |                           |                       |
| (a) MA                             | TE (VirtualGL) desktop env        | ironment.                 |                       |
| Create <u>F</u> older              | • c                               | reate Launcher            | ×                     |
| Create L <u>a</u> uncher           |                                   |                           |                       |
| Create Document                    | ▶ <b>Type:</b>                    | Application               | *                     |
| Open in <u>T</u> erminal           | Name:                             | Huygens Pro               |                       |
| Organise Desktop by Name           | Command:                          | sr/local/bin/huygenspro   | Browse                |
| ✓ Keep Aligned                     | Comment:                          | /here is the wise one nar | ned Knuth?            |
| Paste                              |                                   |                           |                       |
| Change Desktop <u>B</u> ackground  | 🔁 Help                            | Cancel                    | ¢₫ок                  |
|                                    | / ) <b>T</b>                      |                           |                       |
| (b) Creating a launcher.           | (c) La                            | uncher parameters.        |                       |

Figure 3: MATE (VirtualGL) desktop and creating a shortcut to Huygens Professional.

4. Create your "uq\_username" folder in /scratch/visnode/ (Fig. 4). You can then point Huygens Professional to this location to open files to be deconvolved, and save outputs.

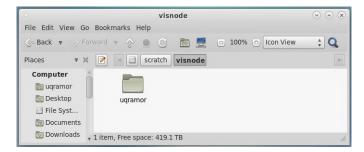

Figure 4: All data should be stored on the /scratch/visnode/ directory.

5. To streamline data transfer to /scratch/visnode/uq\_username from your RDM collection and back, bookmark your RDM collection by opening "Computer" on the desktop and navigating to your collection at /File System/afm01/Qn/Qwxyz and clicking on Bookmark > + Add Bookmark at the top-level menu (Fig. 5). You can bookmark your /scratch/visnode/uq\_username folder in the same way. Note that /afm01/Q0 contains collections Q0001-Q0999, /afm01/Q1 contains Q1001-Q1999, and so on.

| 0                                                                                                    |                            | Q2593                                                                                                    |              |        |   | $\odot$ $\otimes$ $\otimes$ |
|----------------------------------------------------------------------------------------------------|----------------------------|----------------------------------------------------------------------------------------------------|--------------|--------|---|-----------------------------|
| File Edit View Go                                                                                                    | Bookmarks Help             |                                                                                                    |              |        |   |                             |
| 🖑 Back 🔻 📎 Fo                                                                                                    | rward 🔻 🎓 🖸 🤂              | Image: Second second second | 00% 💿 Icon 1 | View 🛔 | Q |                             |
| Places 🔻 🗶                                                                                                    | 📝 🖪 afm01 Q                | 2 Q2593                                                                                                    |              |        |   |                             |
| Computer<br>uqramor<br>Desktop                                                                                                    | Roper                      | Rumelo                                                                                                    |              |        |   |                             |
| File System  Comments  Comments  Co |                            |                                                                                                    |              |        |   |                             |
| 💿 Downloads<br>🐻 Music<br>🛅 Pictures                                                                                                    |                            |                                                                                                    |              |        |   |                             |
| 🛅 Videos<br>🞯 Rubbish                                                                                                    |                            |                                                                                                    |              |        |   |                             |
| Devices<br>OS<br>Bookmarks                                                                                                    |                            |                                                                                                    |              |        |   |                             |
| © Q1141                                                                                                    |                            |                                                                                                    |              |        |   |                             |
| Network                                                                                                    | 2 items, Free space: 114.2 | ТВ                                                                                                    |              |        |   | al                          |

Figure 5: Bookmarking one's RDM collection.

6. Transfer your raw datasets to your /scratch/visnode/uq\_username folder. Sub-folders can be created if required.

## **Deconvolution using Huygens Professional**

1. Go back to the MATE (VirtualGL) desktop environment and double-click on your recently-created Huygens Professional Launcher. This launches Huygens Professional (Fig. 6).

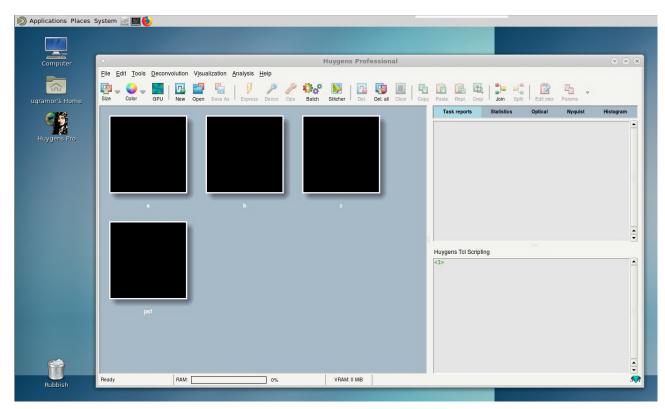

Figure 6: Launching the Huygens Professional graphical user interface on a MATE (VirtualGL) desktop.

2. Open your raw dataset by going to File > Open. If the dataset is multi-channel, or is a mosaic or a time series, Huygens Professional will automatically recognise this (Fig. 7a). Click on "Load selection" to open all of the dataset. When prompted for the target data type, choose "To float (default in silent mode)" (Fig. 7b). Huygens will prompt "Please check all image parameters ... " (Fig. 7c), click "OK", as defining the acquisition parameters will be the next step.

| [                       | 🔹 Huygens File Series Tool 🛛 🕹                                                                                     |                         |                      |            |              |                                                |   |
|-------------------------|----------------------------------------------------------------------------------------------------|-------------------------|----------------------|------------|--------------|------------------------------------------------|---|
|                         |                                                                                                    |                         | ?                    |            |              |                                                |   |
|                         | Huygens Professional scanned the directory<br>//ibscratch/users/uqramor/Yokogawa/Angelo/' for matching file names. |                         |                      |            |              |                                                |   |
|                         | 6 matching names were found.<br>Would you like to select a file series, or just the single file                    |                         |                      |            |              |                                                |   |
|                         | File pattern                                                                                                    | SK2 -SK1 _63 _XY150266  | 3503 _Z00 _T0 _C     | Channel    | ▼ .tif       |                                                |   |
|                         | From                                                                                                    |                         |                      | 0          | -            |                                                |   |
|                         | То                                                                                                    |                         |                      | 2          | -            |                                                |   |
|                         | Step size                                                                                                    |                         |                      | 1          | -            |                                                |   |
|                         | File count 3                                                                                                    | 3                       |                      |            |              |                                                |   |
|                         | Message                                                                                                    |                         |                      |            |              |                                                |   |
|                         | Help                                                                                                    |                         | Load selection       | Load singl | e file 🛛 Can | cel                                            |   |
|                         |                                                                                                    | (a) Ope                 | ening a file series. |            |              |                                                |   |
| Question                | l .                                                                                                    |                         | ×                    | 1          |              |                                                | × |
|                         | iput file is in 16<br>irget data type:                                                                             | bit TIFF format: select |                      |            |              | ll image paramet<br>XY1502663503_<br>Zgeometry |   |
| To float<br>(default ir | n silent mode)                                                                                                    | To 16 bit signed        | o 8 bit unsigned     |            |              | <u>DK</u>                                      |   |
|                         | (1                                                                                                    |                         |                      | ,          |              |                                                |   |

(b) Target data type.

(c) Check image parameters.

Figure 7: Opening a dataset in Huygens Professional.

3. The dataset is now opened in Huygens Professional. To edit the acquisition parameters, click on the "Edit microscope parameters" icon. For each channel, choose the appropriate microscope type and give the correct values for the backprojected pinhole radius, excitation and emission wavelengths, number of photons used for excitation, pinhole spacing, sampling intervals in X, Y and Z (in nm/pixel), objective numerical aperture, and lens immersion and embedding medium (Fig. 8a). Refer to Tables 1–3 for these values. Click on "Set all verified". At this point, one can then click "Save" to save these parameters for use later on with similar datasets, or for running Huygens Professional in batch mode. Click "Accept". The colours for the channels will now be updated to what they should be (Fig. 8b).

| Edit Microscopic Parameters - SK2-SK1_63_XY1502663503_Z00_T0_0                    | CO                                                     | - 🗆 X                                                                                                    |
|-----------------------------------------------------------------------------------|--------------------------------------------------------|----------------------------------------------------------------------------------------------------|
| General parameters                                                                | Channel parameters                                     | Image properties                                                                                                    |
| Sampling intervals:                                                               | Select channel:                                        | SK2-SK1_63_XY1502663503_Z00_T0_C0                                                                                                    |
| • X (nm) 99.0                                                                     | 0: Spinning disk                                       | Dimensions:         2048×2048×49×0           Channels:         3 (stacked)                                                               |
|                                                                                   | 1: Spinning disk<br>2: Spinning disk                   | Data type: 32 bit floating point                                                                                                    |
| • Y (nm) 99.0                                                                     |                                                        | Size: 2.3 GiB                                                                                                    |
| • Z (nm) 330.0                                                                    | Microscope type     Spinning disl                      | Templates:                                                                                                    |
| Optical parameters:                                                               | Backprojected pinhole (nm)     416.7                   | Reports:                                                                                                    |
| Numerical aperture                                                                | Excitation wavelength (nm)                             | Template loaded.                                                                                                    |
| Refractive indexes:                                                               | Emission wavelength (nm)                               | The X sampling is too large.<br>The Y sampling is too large.                                                                             |
|                                                                                   | Multi photon excitation                                | The Z sampling is too large.<br>Please consult the Nyquist Calculator for optimal sampling                                               |
| ● Embedding med. Water                                                            | Spinning Disk (all channels):                          | intervals.                                                                                                    |
|                                                                                   |                                                        |                                                                                                    |
| Advanced:                                                                         | <ul> <li>Pinhole spacing (μm)</li> <li>8.33</li> </ul> |                                                                                                    |
| Objective quality                                                                 |                                                        |                                                                                                    |
| Coverslip: Launch editor                                                          |                                                        |                                                                                                    |
| <ul> <li>Coverslip position (μm)</li> </ul>                                       |                                                        |                                                                                                    |
| Imaging direction                                                                 |                                                        |                                                                                                    |
|                                                                                   |                                                        |                                                                                                    |
|                                                                                   |                                                        |                                                                                                    |
| Help                                                                              | ✓ All parameters verified Set all verified             | Revert Cancel Accept                                                                                                    |
|                                                                                   |                                                        |                                                                                                    |
|                                                                                   | (a) Editing microscope parameters.                     |                                                                                                    |
| 🔀 Huygens Professional                                                            |                                                        | - 🗆 X                                                                                                    |
| <u>File Edit Tools Deconvolution Vi</u> sualization <u>A</u> nalysis <u>H</u> elp |                                                        |                                                                                                    |
| Size Color GPU New Open Save As Express Decor                                     | n Panam Ops Batch Silicher   📴 📴 🔲   🌇 🌘               | Repl. Crop Join Split Edit micr. Parsma                                                                                                  |
| -Thumbnail overview-                                                              | Task report                                            | s Statistics Optical Nyquist Histogram                                                                                                   |
|                                                                                   | Series of<br>SK2-SK1<br>read ini<br>*SK2-SK1           | A files starting in<br>63_XY1502663503_Z00_T0_C0.tif<br>to image<br>_63_XY1502663503_Z00_T0_C0*<br>je intensities were read in unscaled. |
|                                                                                   |                                                        |                                                                                                    |
|                                                                                   |                                                        | I Scripting 👔                                                                                                    |
|                                                                                   | 1> ima                                                 | -                                                                                                    |
|                                                                                   | 63503_Z06                                              | TO CO.tif} -query -logEnable -series tool<br>I_53_XY1502663503_Z00_T0_C0                                                                 |
| SK2-SK1_63_XY1502663                                                              | I< 2> SK2-                                             | SKI_63_XY1502663503_Z00_T0_C0 show -mode thumb<br>umbnail::processMethod_5                                                               |
|                                                                                   | < 3>                                                   | · · · · · · · · · · · · · · · · · · ·                                                                                                    |
|                                                                                   |                                                        |                                                                                                    |
|                                                                                   |                                                        |                                                                                                    |
|                                                                                   |                                                        |                                                                                                    |
|                                                                                   |                                                        |                                                                                                    |
|                                                                                   |                                                        |                                                                                                    |
|                                                                                   |                                                        |                                                                                                    |

(b) Colours update after microscope parameters are edited.

Figure 8: The Huygens Professional graphical user interface.

4. With your dataset ticked, click on "Decon" (represented by a wand icon). This will open the deconvolution wizard (Fig. 9). Click "Enter wizard".

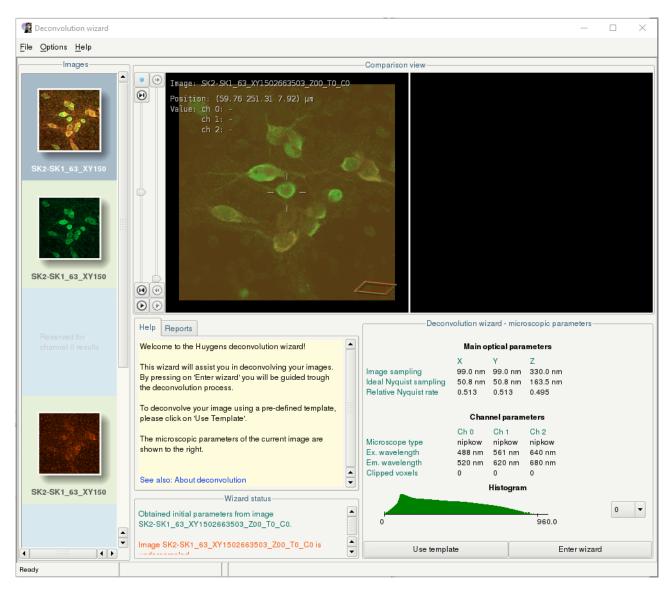

Figure 9: The deconvolution wizard.

SK2-SK1\_63\_XY150

5. Inside the wizard, choose a measured PSF file for the specific objective used when the image was acquired (Fig. 10a). Measured PSF files can be obtained from \group\_microscopy\Templates for Huygens Deconvolution\Measured PSF files. Click next (green arrow). Define a crop window if required by launching the cropper (Fig. 10b), or skip cropping by clicking next. Select the first channel to be deconvolved. For the histogram, choose "Logarithmic" for "Vertical mapping function" and click "Compute". This brings up a histogram of the current channel, which can be checked for clipped voxels and for the black level (Fig. 10c). Click next.

| Descent allow when the set                                                                                                   |                                                                                                    |                                              |                                                                                                    |                                                     |  |
|----------------------------------------------------------------------------------------------------|----------------------------------------------------------------------------------------------------|----------------------------------------------|----------------------------------------------------------------------------------------------------|-----------------------------------------------------|--|
| Deconvolution wizard - pre                                                                                                   | processing                                                                                                    |                                              |                                                                                                    | ard - preprocessing                                 |  |
| PSF Selection                                                                                                    |                                                                                                    | Cropping stage                               |                                                                                                    |                                                     |  |
| If you would like to use a measured PSF for decor<br>here. If you would like to use the automatically ge<br>skip this stage. |                                                                                                    | To view the bo<br>to launch the (            |                                                                                                    | bove the object press the button below              |  |
|                                                                                                    |                                                                                                    | Launch the C                                 | ropper                                                                                                    |                                                     |  |
| Load a measured P                                                                                                    | SF                                                                                                    |                                              |                                                                                                    |                                                     |  |
| Import from main window                                                                                                    | Select 💌                                                                                                    | Alternatively, y                             | /ou can leave everyting up                                                                                                    | to the automatic cropper:                           |  |
| Open file                                                                                                    | Browse                                                                                                    | Auto crop                                    |                                                                                                    |                                                     |  |
| PSF file matches microscope type.                                                                                            |                                                                                                    |                                              |                                                                                                    |                                                     |  |
| Loaded and selected image: Yokogawa_SDC_63                                                                                   | xW_0_163Z_measured_PSF_4                                                                                                    |                                              |                                                                                                    |                                                     |  |
| ←                                                                                                    | ⇒                                                                                                    |                                              | <b>\</b>                                                                                                    | <b>→</b>                                            |  |
| (a) Loading a measured PSF file. (b) Window for launching the cropper.                                                       |                                                                                                    |                                              |                                                                                                    |                                                     |  |
| <u>File</u> Options <u>H</u> elp                                                                                             |                                                                                                    |                                              |                                                                                                    |                                                     |  |
| -Image s                                                                                                    |                                                                                                    |                                              | Comparison view                                                                                                    |                                                     |  |
| SK2-SK1_63_XY150<br>SK2-SK1_63_XY150                                                                                         | <ul> <li>Tmage: SK2-SK1_63_XY150266</li> <li>Position: (101.93 69.40 8. Value: ch 0: 216.0000</li> <li>Value: ch 0: 216.0000</li> <li></li></ul>                                                                                  |                                              | 10<br>2.568-<br>E08<br>10<br>10<br>2.568-<br>E08<br>10<br>2.568-<br>E05<br>10<br>10<br>2.568-<br>E05<br>10<br>10<br>10<br>10<br>10<br>10<br>10<br>10<br>10<br>10 | M ≤ 3 1 1 1 2 2 2 2 2 2 2 2 2 2 2 2 2 2 2 2         |  |
|                                                                                                    | Help Reports                                                                                                    |                                              |                                                                                                    | lution wizard - preprocessing                       |  |
| Reserved for<br>channel 0 results                                                                                            | Preprocessing                                                                                                    |                                              | Inspecting the image histo                                                                                                    |                                                     |  |
|                                                                                                    | The histogram enables you to check a few<br>quality aspects of the image at a glance.                                                                                                    | important                                    | Computing histogram in channe<br>No clipped voxels detected.<br>Voxel value range: min: 0 max:                                                                   |                                                     |  |
|                                                                                                    | Firstly, it allows you to check for saturation<br>measured values. If clipping is present the<br>shows sharp peaks at the left or rightmost s<br>Secondly, you can spot significant amount<br>This shows up as a gap on the left. | histogram will<br>ides.<br>is of blacklevel. | values. Saturation or clipped va<br>the histogram. Also you can see<br>present by spotting a gap on the<br>If you'd like to view the histogra                    | m with a different vertical mapping function please |  |
|                                                                                                    | You can choose to generate the histogram<br>linear or logarithmic vertical scaling function                                                                                                    |                                              | select the 'loggle logarithmic s                                                                                                    | caling' button from the row above the histogram.    |  |

(c) Inspecting the image histogram.

•

-Wizard status Obtained initial parameters from image SK2-SK1\_63\_XY1502663503\_Z00\_T0\_C0.PSF Yokogawa\_SDC\_63xW\_0\_163Z\_measured\_PSF\_488\_56 % e17 locat\_stants

Yokogawa\_SE 8\_647 loaded.

Ţ

• •

Figure 10: Deconvolution wizard preprocessing steps: PSF selection, cropping, and inspecting the histogram.

6. Determine the image background either manually by making the cursor hover on a background feature and reading the gray level on the display, or automatically by clicking "Auto" (Fig. 11a). The wizard will then show the background value it will use for the deconvolution. Click "Accept".

The last step is the deconvolution setup. Choose a maximum number of iterations (the default is 40), a quality threshold (a threshold of "0.1" requires a 10 % improvement between iterations), and a value for the signal to noise ratio (Fig. 11b).

#### A note on the signal to noise ratio:

The signal to noise ratio (SNR) is used in Huygens Professional as a parameter that controls the *sharpness* of the restoration, that is, the higher the SNR value used, the sharper the result [11]. However, using a value that is too high may result in the noise being enhanced and artefacts being generated. On the other hand, using an SNR value that is too low may lead to real structures being considered as noise and the result may be too smooth and lacking in details.

The SNR value can be estimated by getting the square root of the number of electrons measured by the detector in the brightest voxel of the image [12]. Incoming photons excite electrons in the detector which are then measured by the electronics hardware within. The number of electrons is defined as the intensity value (measured in grey levels or ADU – analog to digital units) multiplied by the conversion factor of the camera (given in e/ADU or  $ADU^{-1}$ ). For example, the Diskovery spinning disk confocal microscope uses two Andor Zyla 4.2 sCMOS cameras, which have a black level of ~100 and a conversion factor of 0.45 e/ADU [13]. This means that if the brightest voxel in an image acquired using these cameras have ~2,000 grey levels, the estimated SNR would be:

$$SNR = \sqrt{N_{electrons,max}}$$
  
=  $\sqrt{(maximum intensity - black level) \times conversion factor}$   
=  $\sqrt{(2,000 - 100) ADU \times 0.45 ADU^{-1}}$   
= 29.2

Therefore one could use an SNR value of 29, but it is always best to check the deconvolution result in order to determine what SNR value is optimal. Imaging specialists from Scientific Volume Imaging often advise using an SNR of 20 even though a calculated SNR estimate yields a higher value. The following values can be a good starting point:

Noise-free wide-field image: SNR  $\sim 50$  Spinning disk confocal image: SNR  $\sim 20{-}30$  Confocal (laser-scanned) image: SNR  $\sim 15{-}20$ 

After settling on a value for the SNR, choose "Optimized" for "Iteration mode" and "Auto" for "Brick layout". Click "Deconvolve". This begins the deconvolution run.

| Estimating parameters                                                                                                    |                      |  | Deconvolution setup                                                                                                    |           |             |  |  |
|----------------------------------------------------------------------------------------------------|----------------------|--|----------------------------------------------------------------------------------------------------|-----------|-------------|--|--|
| Background                                                                                                    |                      |  | Deconvolving the image                                                                                                    |           |             |  |  |
| In this stage the background value of channel 0 of the image can be automatically<br>estimated or manually entered.                                                |                      |  | In this stage channel 0 of the original image will be deconvolved on the basis of<br>the PSF and background as computed in the previous stages. Selected algorithm<br>CMLE.<br>The result will be stored in image decon:Ch0. |           |             |  |  |
| Automatic estimation                                                                                                    |                      |  | The result will be stored in Image de                                                                                                    | scon.onu. |             |  |  |
| Estimation mode                                                                                                    | nation mode Lowest - |  |                                                                                                    |           | ary you can |  |  |
| Area radius (micron)                                                                                                    | 0.7                  |  | change these values.                                                                                                    |           |             |  |  |
|                                                                                                    |                      |  |                                                                                                    |           | 40          |  |  |
| <b>Manual mode</b><br>Enter the background value of a specific region in the image. You will be able to<br>inspect the intensity profiles of the background areas. |                      |  | Signal to noise ratio                                                                                                    |           | 20          |  |  |
|                                                                                                    |                      |  | Quality threshold                                                                                                    |           | 0.1         |  |  |
|                                                                                                    |                      |  | Iteration mode                                                                                                    |           | Optimized 🔻 |  |  |
|                                                                                                    |                      |  | Brick layout                                                                                                    | Auto 🔻    |             |  |  |
|                                                                                                    |                      |  |                                                                                                    |           |             |  |  |
|                                                                                                    |                      |  |                                                                                                    |           |             |  |  |
| 👄 Manual                                                                                                    | Auto                 |  | Certa Deconvol                                                                                                    |           | •           |  |  |

(a) Determining the background.

(b) Deconvolution setup.

Figure 11: Background estimation and deconvolution parameters.

7. Once the wizard finishes deconvolving the first channel, click "Resume" to resume the iterations starting from the current result, "Restart channel" to run the deconvolution again using different background settings, or "Accept, to next channel" to accept the result and proceed to the next channel. Repeat the steps above for the next channel, and so on.

After all the channels have been deconvolved (Fig. 12), select "All done". Click "Save template" to save the same deconvolution parameters to use on similarly-acquired datasets, or for running in batch mode. Click "Done". To save the result, click on its thumbnail and go to File > Save as, then choose "ICS2 image format". Choose the target directory and click "OK". The deconvolved dataset will now be saved and can be retrieved using FileZilla. Huygens Professional works with the 32-bit float data format and the ICS2 file format preserves the data as 32-bit float and also preserves the metadata. The 32-bit .ics2 image data file can be read by Imaris, FIJI and other software packages. For more details on the ICS file format, please visit https://svi.nl/ICSfileFormat.

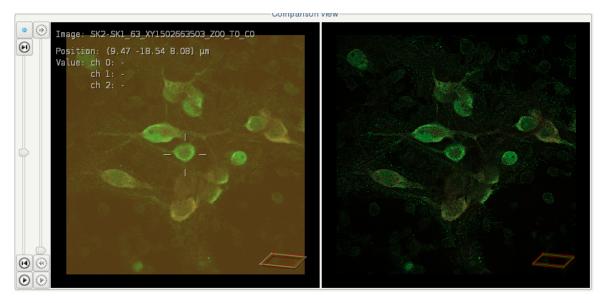

Figure 12: Raw multi-channel dataset (left) and deconvolution result (right).

#### A note on clusterdata storage and clearing the $\ensuremath{\texttt{ExecLog}}$

- 1. All data for deconvolution should be stored on the /scratch/visnode directory, and should be removed periodically as this directory is not meant for long-term storage. However, when users perform deconvolution on these files, Huygens Professional will generate log files on a *per user* basis on their individual folders in \clusterdata\uq\_username\SVI\ExecLog. For users performing multiple deconvolution runs, the log files can accumulate rapidly and cause issues by having users exceed their storage quota on clusterdata. One can automate the removal of old log files by following the steps below.
- 2. Right-click on the desktop and create a new "Empty File" (Fig. 13).

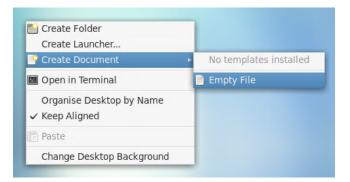

Figure 13: Creating a new document.

3. Give the document a name such as "ClearExecLog". Right-click on the file and open it with the "Pluma" text editor. Edit by adding the text below, replacing "uq\_username" with your own UQ username (Fig. 14): #/bin/bash

```
find /clusterdata/uq_username/SVI/ExecLog/* -mtime +14 -exec rm -fr {} \;
```

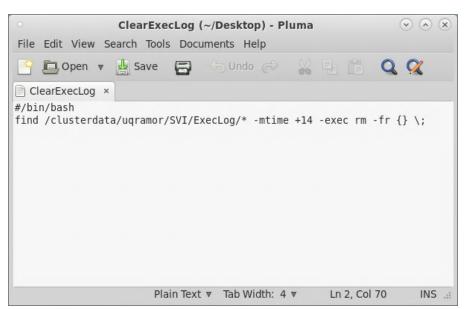

Figure 14: Editing "ClearExecLog" in Pluma.

4. Right-click on the new file and go to Properties > Permissions. Tick "Allow executing file as program" (Fig. 15)

|                         | 🖻 Open                       |     | • CI             | earExecLog Properties                                                                                                    | ۲       |
|-------------------------|------------------------------|-----|------------------|----------------------------------------------------------------------------------------------------|---------|
|                         | Open With Other Application  |     | Basic Emblems    | Permissions Open With Not                                                                                                    | es      |
| Computer                | <mark>⊮</mark> Cut<br>₱ Copy |     | Owner:           | uqramor - Rumelo Amor - 562                                                                                                    | 2309    |
| uqramor's Home          | Make Link<br>Rename          |     | Access:          | Read and write                                                                                                    | ₹       |
|                         | Copy to                      | ×   | Group:           | users                                                                                                    | *       |
| Huygens Pro             | Move to                      | -   | Access:          | Read-only                                                                                                    | Ŧ       |
|                         | 8 Delete                     | - 1 | Others           |                                                                                                    |         |
|                         | Resize Icon                  |     | Access:          | Read-only                                                                                                    | Ŧ       |
| Restore Icon's Original |                              | -1  | Execute:         | Allow executing file as property of the second second s | ogram   |
|                         | Send to<br>Compress          | . 1 | SELinux context: | unknown                                                                                                    |         |
| #/1<br>fin              | Rroperties                   |     | Last changed:    | unknown                                                                                                    |         |
| Fiji ClearExecLog       |                              |     | 🙄 Help           | [                                                                                                    | X Close |

Figure 15: Executing "ClearExecLog" as a program.

5. At the top-level menu, go to System > Preferences > Personal > Startup Applications (Fig. 16).

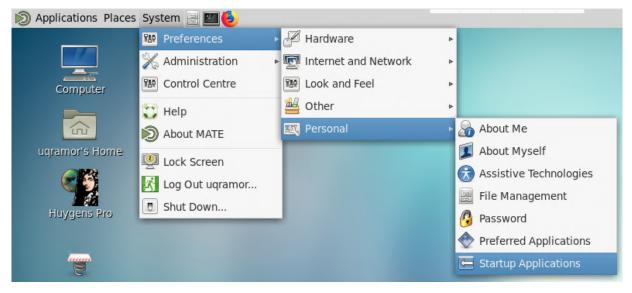

Figure 16: Adding a new startup application.

6. On the Startup Applications Preferences window, add a new "ClearExecLog" startup program and point the command to the ClearExecLog file on the desktop (Fig. 17). This will delete files in the \clusterdata\uq\_username\SVI\ExecLog folder that are older than 14 days. This duration can be changed by editing the "+14" argument in ClearExecLog using Pluma.

|          |                               | • Startup Applications Preferences                              |  |  |  |  |
|----------|-------------------------------|-----------------------------------------------------------------|--|--|--|--|
|          |                               | Startup Programs Options                                        |  |  |  |  |
|          | Additional startup programs:  |                                                                 |  |  |  |  |
|          |                               | Automatic Bug Reporting Tool ABRT notification applet           |  |  |  |  |
|          |                               | Certificate and Key Storage<br>GNOME Keyring: PKCS#11 Component |  |  |  |  |
|          | Add Startup Program           | ClearExecLog<br>No description                                  |  |  |  |  |
| Name:    | ClearExecLog                  | Input Method starter                                            |  |  |  |  |
| Command: | /clusterdata/uqramor/E Browse | MATE Settings Daemon<br>No description                          |  |  |  |  |
| Comment: | Clear log files.              | Network 🔻                                                       |  |  |  |  |
|          | Cancel + Add                  | Close X Close                                                   |  |  |  |  |

Figure 17: Executing "ClearExecLog" at each startup.

#### Old FileZilla instructions

- 1. For copying data to and from the cluster, we recommend using FileZilla, a free cross-platform File Transfer Protocol (FTP) application. Download FileZilla from https://filezilla-project.org/download.php and install.
- 2. When running FileZilla for the first time, go to File > Site Manager. Click "New Site". In the "General" tab, type in "visnode1.hpc.net.uq.edu.au" for "Host", choose "SFTP SSH File Transfer Protocol" for "Protocol" and "Ask for password" for "Logon Type" (Fig. 18a). Click "Connect". Log on using your UQ credentials (Fig. 18b). Once logged on, FileZilla will show a *Local site* (Fig. 18c) and a *Remote site* (Fig. 18c). The local site can be any location: a local drive or a network drive (for example, group\_microscopy) as long as it has been mapped. For the remote site, go to /scratch/visnode/uq\_username. You can then point Huygens Professional to this location to open files to be deconvolved, and save outputs.

| Site Manager                                                      | ×                                                                                                    |                                             |
|-------------------------------------------------------------------|----------------------------------------------------------------------------------------------------|---------------------------------------------|
| Select Entry:                                                     | General Advanced Transfer Settings Charset                                                                                     | Enter password X                            |
| group_microsc<br>inode2<br>visnode1                               | Protocol:         SFTP - SSH File Transfer Protocol         v           Host:         visnode1.hpc.net.uq.edu.au         Port: | Please enter a password for this server:    |
|                                                                   |                                                                                                    | Name: visnode1                              |
|                                                                   | Logon Type: Ask for password  V User: Uqramor                                                                                  | Host: visnode1.hpc.net.uq.edu.au            |
|                                                                   | Pass <u>w</u> ord:                                                                                                    | User: uqramor                               |
|                                                                   | Background color: None V<br>Comments:                                                                                          | Password:                                   |
| New Site         New Eolder           New Bookmark         Rename |                                                                                                    | Remember password until FileZilla is closed |
| Delete Dupl <u>i</u> cate                                         | ×                                                                                                    | OK Cancel                                   |
|                                                                   | Connect OK Cancel                                                                                                    | Cancer                                      |

(a) FileZilla Site Manager.

(b) Password prompt.

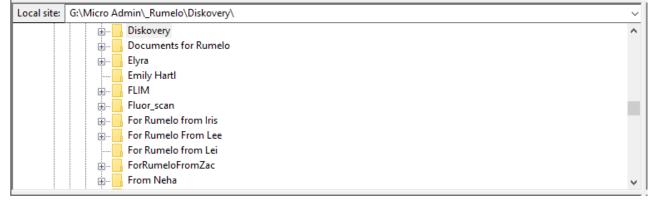

(c) FileZilla local site.

| Remote site: | /afm01/scratch/qbi/uqramor/Diskovery | ~ |
|--------------|--------------------------------------|---|
|              |                                      | ^ |
|              | 🗐 🖳 Diskovery                        |   |
|              |                                      |   |
|              |                                      |   |
|              |                                      |   |
|              |                                      |   |
|              |                                      |   |
|              |                                      |   |
|              |                                      |   |
|              |                                      |   |
|              | Wei_W                                | ~ |

(d) Remote site.

Figure 18: The FileZille user interface.

3. Upload your raw datasets to your /scratch/visnode folder. Sub-folders can be created if required. To upload, right-click on the file and click "Upload", or drag and drop.

## Old Windows instructions [\*PuTTY and Xming still work\*]

- 1. When we connect to QBI's deconvolution server using a PC, we are essentially making the PC a terminal, that is, it interacts with the server using the X Window System, forwarding the display from the server to the PC [9, 10]. For this link to work, we use the PuTTY terminal emulator and the Xming X Window client. Download PuTTY from https://www.chiark.greenend.org.uk/~sgtatham/putty/ and Xming from https://sourceforge.net/projects/xming/ and install them by following the prompts.
- 2. After installing Xming, run XLaunch and confirm that the settings are the same as in Fig. 19.

| X Display settings X                                                                                | Session type X                                                                                                    |  |  |  |  |  |
|----------------------------------------------------------------------------------------------------|----------------------------------------------------------------------------------------------------|--|--|--|--|--|
| Select display settings<br>Choose how Xming displays programs.                                      | Select how to start Xming<br>Choose session type and whether a client is started immediately.                                                                                                    |  |  |  |  |  |
| Multiple windows                                                                                    | Start no dient     This will just start Xming. You will be able to start local dients later.                                                                                                    |  |  |  |  |  |
| One window                                                                                          | <ul> <li>Start a program</li> <li>This will start a local or remote program which will connect to Xming. You will be able to<br/>start local clients later too. Remote programs are started using PuTTY/SSH.</li> </ul> |  |  |  |  |  |
| Display number 0                                                                                    | Open session via XDMCP<br>This will start a remote XDMCP session. Starting local clients later is limited. This option<br>is not available with the "Multiple windows" mode.                                            |  |  |  |  |  |
| < Back Next > Cancel Help                                                                           | < Back Next > Cancel Help                                                                                                    |  |  |  |  |  |
| (a) XLaunch display settings.                                                                       | (b) Session type.                                                                                                    |  |  |  |  |  |
| X Additional parameters X                                                                           | X Finish configuration X                                                                                                    |  |  |  |  |  |
| Specify parameter settings<br>Enter dipboard, remote font server, and all other parameters.         | Configuration complete<br>Choose whether to save your settings to an XML file.                                                                                                    |  |  |  |  |  |
| Clipboard IN Access Control<br>Start the integrated clipboard manager Disable Server Access Control | Click Finish to start Xming,                                                                                                    |  |  |  |  |  |
| Remote font server (if any)                                                                         | You may also 'Save configuration' for re-use (run automatically or alter via -load option).                                                                                                    |  |  |  |  |  |
| Additional parameters for Xming                                                                     | Save configuration Include PuTTY Password as insecure dear text                                                                                                    |  |  |  |  |  |
| Additional parameters for PuTTY or SSH                                                              |                                                                                                    |  |  |  |  |  |
| < Back Next > Cancel Help                                                                           | < Back Finish Cancel Help                                                                                                    |  |  |  |  |  |
| (c) Additional parameters.                                                                          | (d) Finish configuration.                                                                                                    |  |  |  |  |  |

Figure 19: XLaunch settings.

- 3. Run PuTTY and for the category "Session", type in "visnode1.hpc.net.uq.edu.au" for "Host Name" and "22" for "Port" (Fig. 20a). For the category Connection > SSH, click on X11 and tick "Enable X11 forwarding" and type in "localhost:0.0" for "X display location" (Fig. 20b). Go back to Session, type in "visnode1" under "Saved Sessions" and click Save. This will save the configuration for visnode1.
- 4. For copying data to and from the cluster, we recommend using FileZilla, a free cross-platform File Transfer Protocol (FTP) application. Download FileZilla from https://filezilla-project.org/download.php and install. Follow the XFast/MATE (VirtualGL) instructions (Sec. 2) with regards to setting up and using FileZilla.

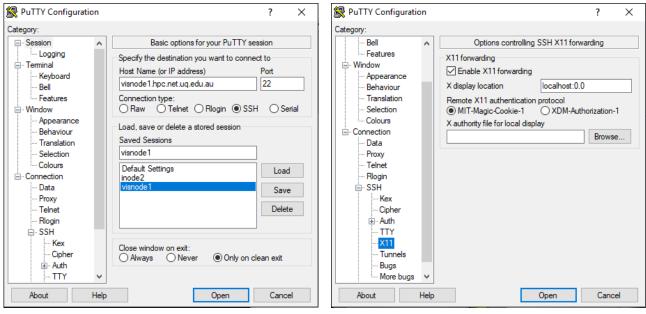

(a) PuTTY session configuration.

(b) X11 forwarding.

Figure 20: PuTTY configuration settings.

5. Run Xming. Nothing happens visually but it will now be running in the background.

6. Run PuTTY. Launch the terminal by clicking on inode2, "Load", and then "Open". Log on using the credentials given by QBI IT. Once logged on, run Huygens Professional by typing /usr/local/bin/huygenspro (Fig. 21). Follow the XFast/MATE (VirtualGL) instructions with regards to opening datasets, editing the microscope parameters and the deconvolution process.

| 🧬 inode2.qbi.uq.edu.au                 | ı - PuTTY |          |           |          |           |          | _     |       | <      |
|----------------------------------------|-----------|----------|-----------|----------|-----------|----------|-------|-------|--------|
| login as: uqramor<br>uqramor@inode2.qb | i.uq.edu  |          |           |          |           |          |       |       | ^      |
| Last login: Wed O                      | ct 11 15  | :42:24 2 | 2017 from | n qbi-mi | c-ws-02.0 | qbi.uq.e | du.au |       |        |
|                                        |           |          |           |          |           |          |       |       |        |
| Disk quotas for u                      | ser uqra  | mor (uid | 1562309   | 9):      |           |          |       |       |        |
| Filesystem                             |           | quota    | limit     | grace    | files     | quota    | limit | grace |        |
| 192.168.0.4:/ibsc                      |           | 00400    | 01000     |          | 63.60     |          |       |       |        |
| 192.168.0.8:/clus                      | 573G      | 2048G    | 2100G     |          | 6160      | 0        | 0     |       |        |
| 192.100.0.0.70105                      | 3257M     | 5120M    | 5120M     |          | 0         | 0        | 0     |       |        |
|                                        |           |          |           |          |           |          |       |       |        |
|                                        |           |          | _         |          |           |          |       |       |        |
| -bash-4.2\$ /usr/le                    | ocal/bin  | /huygens | spro      |          |           |          |       |       |        |
|                                        |           |          |           |          |           |          |       |       |        |
|                                        |           |          |           |          |           |          |       |       |        |
|                                        |           |          |           |          |           |          |       |       |        |
|                                        |           |          |           |          |           |          |       |       |        |
|                                        |           |          |           |          |           |          |       |       |        |
|                                        |           |          |           |          |           |          |       |       |        |
|                                        |           |          |           |          |           |          |       |       |        |
|                                        |           |          |           |          |           |          |       |       | $\sim$ |

Figure 21: PuTTY terminal log on.

# Old Mac OS X instructions [\*Terminal and XQuartz still work\*]

- 1. When we connect to QBI's deconvolution server using a Mac, we are making it a terminal, that is, we make it interact with the server, forwarding the display from the server to the Mac. The Mac is able to do this by using XQuartz. The XQuartz project is an open-source initiative to develop a version of the X Window System that will run on OS X [14]. Download XQuartz from https://www.xquartz.org/ and install by following the prompts.
- 2. For copying data to and from the cluster, we recommend using FileZilla, a free cross-platform File Transfer Protocol (FTP) application. Download FileZilla for Mac OS X from https://filezilla-project.org/download.php?platform=osx and install. Follow the XFast/MATE (VirtualGL) instructions with regards to setting up and using FileZilla.

3. To log on to the cluster, open terminal by going to Applications > Utilities > Terminal (Fig. 22a). Type in ssh -Y your\_username@visnode1.hpc.net.uq.edu.au and enter the password given by QBI IT. Once logged on, type in /usr/local/bin/huygenspro. This opens the Huygens Professional OS X graphical user interface (Fig. 22b). Follow the XFast/MATE (VirtualGL) instructions with regards to opening datasets, editing the microscope parameters and the deconvolution process.

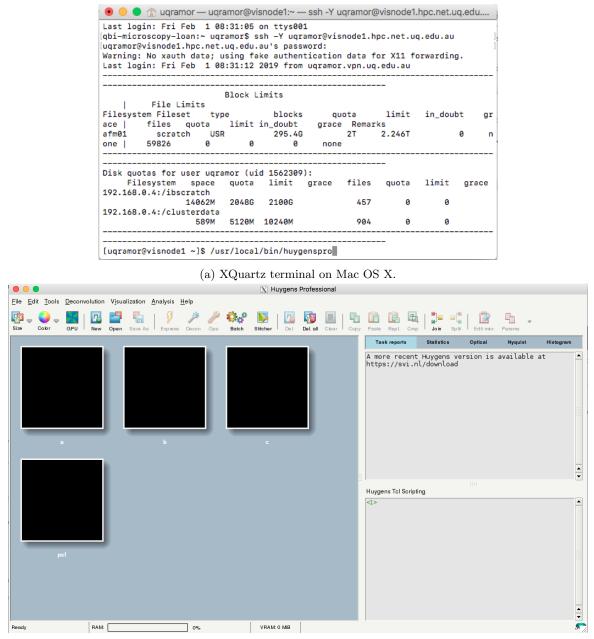

(b) The Huygens Professional GUI on Mac OS X.

Figure 22: Logging on to the cluster and launching Huygens Professional on Mac OS X.

#### Acknowledgments

The QBI Microscopy Facility is grateful to Dr Angelo Tedoldi (Sah Lab) for the use of his dataset for screen captures, and to Dr Vincent Schoonderwoert (Scientific Volume Imaging) for helpful comments on the manuscript. We thank Mr Jake Carroll and Mr Irek Porebski (QBI IT) for their support and active development of QBI and UQ's supercomputing infrastructure.

#### References

- [1] Capturing images. (2017, October 18). Retrieved from http://microscopy.berkeley.edu/courses/dib/sections/02Images/sampling.html.
- [2] Nyquist-Shannon sampling theorem. (2017, October 19). Retrieved from https://en.wikipedia.org/wiki/Nyquist-Shannon\_sampling\_theorem.
- [3] R. H. Webb and C. K. Dorey. The Pixelated Image. In J. B. Pawley, editor, Handbook of Biological Confocal Microscopy, pages 41–51. Plenum Press, New York, 1990.
- [4] Microscopy Nyquist rate and PSF calculator. (2017, October 19). Retrieved from https://svi.nl/NyquistCalculator.
- [5] XFast. (2019, February 1). Retrieved from https://sourceforge.net/projects/xfast/.
- [6] GNOME. (2019, February 1). Retrieved from https://en.wikipedia.org/wiki/GNOME.
- [7] MATE Desktop Environment. (2019, February 1). Retrieved from https://mate-desktop.org/.
- [8] A Brief Introduction to VirtualGL. (2019, February 1). Retrieved from https://virtualgl.org/About/Introduction.
- [9] Installing/Configuring PuTTy and Xming. (2017, October 12). Retrieved from http://www.geo.mtu.edu/geoschem/docs/putty\_install.html.
- [10] X Window System. (2017, October 13). Retrieved from https://en.wikipedia.org/wiki/X\_Window\_System.
- [11] Scientific Volume Imaging B.V. (2015). Huygens Professional: User Guide for version 15.05. Hilversum, The Netherlands.
- [12] Direct determination of the SNR. (2017, October 23). Retrieved from https://svi.nl/SignalToNoiseRatio#Direct\_determination\_of\_the\_SNR.
- [13] Dual Amplifier Dynamic Range. (2017, October 23). Retrieved from http://www.andor.com/learning-academy/dual-amplifier-dynamic-range-scmos-dynamic-range.
- [14] XQuartz. (2017, October 19). Retrieved from https://www.xquartz.org/.